#### EFFICIENT DOCTOR PATIENT MANAGEMENT SYSTEM

 $\mathbf{BY}$ 

MD.ABUL HASNAT SHOVAN ID: 181-15-10726 EMAIL: abul15-10726@diu.edu.bd

**AND** 

KOWSER ALI ID: 173-15-10433 EMAIL: kowser15-10433@diu.edu.bd

This Report Presented in Partial Fulfillment of the Requirements for the Degree of Bachelor of Science in Computer Science and Engineering

Supervised By

**Dr. Moushumi Zaman Bonny Assistant Professor**Department of CSE
DaffodilInternational University

Co-Supervised By

Ms. Nusrat Jahan
Sr. Lecturer
Department of CSE
DaffodilInternational University

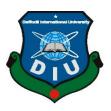

DAFFODIL INTERNATIONAL UNIVERSITY DHAKA, BANGLADESH 2022

#### **APPROVAL**

This Project titled "EFFICIENT DOCTOR PATIENT MANAGEMENT SYSTEM", submitted by MD.ABUL HASNAT SHOVAN, ID: 181-15-10726 and KOWSER ALI, ID: 173-15-10433 to the Department of Computer Science and Engineering, Daffodil International University, has been accepted as satisfactory for the partial fulfillment of the requirements for the degree of B.Sc. in Computer Science and Engineering and approved as to its style and contents. The presentation has been held on 12-09-2022.

#### **BOARD OF EXAMINERS**

4/9/22

Chairman

Dr. Touhid Bhuiyan (DTB)

**Professor and Head** 

Department of Computer Science and Engineering Faculty of Science & Information Technology Daffodil International University

Short

**Internal Examiner** 

**Internal Examiner** 

Dr. Md. AtiqurRahman(ATR)

**Associate Professor** 

Department of Computer Science and Engineering Faculty of Science & Information Technology

Saiful Islam(SI)

**Senior Lecturer** 

Department of Computer Science and Engineering Faculty of Science & Information Technology Daffodil International University

**External Examiner** 

Dr. Mohammad Shorif Uddin

**Professor** 

Department of Computer Science and Engineering Jahangirnagar University

#### **DECLARATION**

We hereby declare that, this project has been done by us under the supervision of Dr. Moushumi Zaman Bonny, Assistant Professor, Department of CSED affodil International University. We also declare that neither this project nor any part of this project has been submitted elsewhere for award of any degree or diploma.

Supervised by:

May 12,09.22

Dr. Moushumi Zaman Bonny

Assistant Professor Department of CSE Daffodil International University

Co-Supervised by:

Ms. Nusrat Jahan

Sr. Lecturer

Department of CSE

**Daffodil International University** 

**Submitted by:** 

Hasnat

MD.ABUL HASNAT SHOVAN

ID: 181-15-10726 Department of CSE

DaffodilInternationalUniversity

**KOWSER ALI** 

Laurea

ID: 173-15-10433 Department of CSE

DaffodilInternationalUniversity

#### ACKNOWLEDGEMENT

At first, we express our heartiest much obliged and gratefulness to all-powerful Godfor His divine blessing makes it conceivable to total the ultimate year project/internship successfully.

We are truly thankful and wish our significant obligation to Dr. Moushumi Zaman Bonny, Assistant Teacher, Division of CSE, Daffodil Universal College, Dhaka. Deep Knowledge & sharp interest of our administrator within the field of "Web Development" to carry out this venture. His consistent tolerance, academic direction, nonstop support, andenergetic supervision, useful feedback, important exhortation, perusing numerous second rate drafts, and redressing them at all stages have made it possible to total this project.

We would like to specific our heartiest appreciation to Mst Bonny, Mst.Eshita Khatun, and Head, Office of CSE, for his kind offer assistance to wrap up our venture and also to other workforce individuals and the staff of CSE division of Daffodil Worldwide University.

#### **ABSTRACT**

In this project we have built a doctor patient management system. Through this system a patient can book an appoinment for a particular doctor in a crtiain time & date.. also the patient can consult with the doctor by means of a video call or chats.patients who live in a rural area. No need to come across a long way to visit the doctor. Virtual meetings moreover make it simpler for patients to reach out to their doctors.

A user also can detect his disease through a prediction from the system. the system collects the systemps then then converts it as a prediction 70% of the dataset will be used as training and 30% will be used for training data. here naive bayes algorithm works on a probabilistic approach We have imported Scikit. also used multinomial NB

### TABLE OF CONTENTS

| CONTENTS                                                                                                    |                                                |
|----------------------------------------------------------------------------------------------------|------------------------------------------------|
| APPROVAL                                                                                                    | II                                             |
| DECLARATION                                                                                                    | III                                            |
| ACKNOWLEDGEMENT                                                                                                    | IV                                             |
| ABSTRACT                                                                                                    | $\mathbf{V}$                                   |
| TABLE OF CONTENTS                                                                                                    | VI                                             |
| LIST OF FIGURES                                                                                                    | VIII                                           |
| LIST OF TABLES                                                                                                    | IX                                             |
| CHAPTER 1: INTRODUCTION                                                                                                    | 1                                              |
| 1.1 Introduction 1.2 Motivation 1.3 Objectives 1.4 Expected Outcomes                                                                                                    | 1<br>2<br>2<br>2                               |
| CHAPTER 2: BACKGROUND STUDY                                                                                                    | 3                                              |
| 2.1 Terminologies 2.2 Related works 2.3 Challenges                                                                                                    | 3<br>3<br>5                                    |
| CHAPTER 3: REQUIREMENTS SPECIFICATIONS                                                                                                    | 6                                              |
| 3.1 Modeling Operational Processes 3.2 Gathering and Analyzing Requirements 3.3 Models and Specification of Use Cases 3.4 Model of the System in UML 3.5 Requirements for Designing 3.6 User login 3.7 Manage doctor 3.8 Manage patients 3.8 Manage transaction 3.8 Manage appointments | 6<br>6<br>7<br>8<br>10<br>10<br>11<br>12<br>13 |
| CHAPTER 4: DESIGN SPECIFICATION                                                                                                    | 15                                             |
| 4.1 FRONT-END DESIGN 4.2 BACK-END DESIGN 4.3 INTERACTION DESIGN AND USER EXPERIENCE (UX) 4.4 IMPLEMENTATION REQUIREMENT                                                                                                    | 15<br>18<br>18<br>19                           |
| CHAPTER 5: IMPLEMENTATIONAND TESTING                                                                                                    | 20                                             |
| <ul> <li>5.1 IMPLEMENTATION OF DATABASE</li> <li>5.2 IMPLEMENTATION OF FRONTEND DESIGN</li> <li>5.3 TESTING IMPLEMENTATION</li> <li>5.3.1 Login Test Case</li> <li>5.3.2 Change Password Test Case</li> </ul>                                                                           | 20<br>20<br>21<br>22<br>23                     |

| 5.3.3 Test Case Evaluation                         | 24 |
|----------------------------------------------------|----|
| 5.4 TEST RESULTS AND REPORTS                       | 25 |
| CHAPTER 6: SOCIETY, THE ENVIRMENT, AND LONG - TRRM |    |
| SUSTAINABILITY                                     | 26 |
| 6.1 SOCIETY IMPACT                                 | 26 |
| 6.2 Environment impact                             | 26 |
| 6.3 ETHICAL ASPECT                                 | 27 |
| 6.4 Sustainability Plan                            | 27 |
| CHAPTER 7: CONCLUSION & FUTURE SCOPE               | 28 |
| 7.1 DISCUSSION AND CONCLUSION                      | 28 |
| 7.2 Scope for Further Development                  | 28 |
| REFERENCE                                          | 29 |

# LIST OF FIGURES

| FIGURE 2.1: DOCTOR DEKHAO PAGE                    | 3  |
|---------------------------------------------------|----|
| FIGURE 2.2: BANGLALINK HEALTHCARE PAGE            | 4  |
| FIGURE 2.3: TONIC PAGE                            | 4  |
| FIGURE 2.4: SEEKMED PAGE                          | 5  |
| FIGURE 3.1: MODELS AND SPECIFICATION OF USE CASES | 7  |
| FIGURE 3.2: USER LOGIN                            | 10 |
| FIGURE 3.3: MANAGE DOCTOR                         | 11 |
| FIGURE 3.4: MANAGE PATIENTS                       | 12 |
| FIGURE 3.5: MANAGE TRANSACTION                    | 13 |
| FIGURE 3.6: MANAGE APPOINTMENTS                   | 14 |
| FIGURE 4.1: HOME PAGE                             | 15 |
| FIGURE 4.2: BLOG PAGE                             | 16 |
| FIGURE 4.3: PHARMACY PAGE                         | 16 |
| FIGURE 4.4: DOCTOR FOUND PAGE                     | 17 |
| FIGURE 4.5: LOGIN PAGE                            | 17 |
| FIGURE 4.6: REGISTER PAGE                         | 18 |

# LIST OF TABLES

| TABLE 3.1: MODEL OF THE SYSTEM IN UML FOR USER REGISTRATION | 8  |
|-------------------------------------------------------------|----|
| TABLE 3.2: MODEL OF THE SYSTEM IN UML FOR LOGIN             | 8  |
| TABLE 3.3: MODEL OF THE SYSTEM IN UML FOR PATIENT LOGIN     | 9  |
| TABLE 3.4: REQUIREMENTS FOR DESIGNING ANALYSIS TABLE        | 10 |
| TABLE 5.1: LOGIN TEST CASE                                  | 22 |
| TABLE 5.2: CHANGE PASSWORD TEST CASE                        | 23 |
| TABLE 5.3: TEST CASE EVALUATION                             | 24 |

#### CHAPTER 1

#### INTRODUCTION

#### 1.1 Introduction

As of now, the situation is such that the persistent who's enduring from any infection should go to the doctor's clinic in arrange to book an arrangement. There's no such program that can tell the quiet what illness he/she is enduring from based on the symptoms given. Additionally the computer program these days don't donate you the choice of finding a specialist based on the area or may be on his title or may be on the specialty.

Similarly for the specialist, the specialists inquire the patients to urge their medicines when they come for the following appointment. The specialists don't keep track of when the persistent showed up final to him/her did.

The specialists don't indeed know who they are going to visit for the day so that they can oversee their arrangements agreeing to that. Proficient specialist understanding entrance is a managing framework that makes a difference specialists as well as the patients by giving alternatives of booking arrangements as per the convenience of both specialist and patients with the thought process of therapeutic advance. Through this framework.

Specialists can easily manage the arrangement openings online. Framework will make all the purge openings obviously accessible to the patients, which are booked by the title of any specific persistent.

The framework makes it simple to oversee different specialists and their availability on different dates and timings. Specialists keep up the restorative history of the understanding into their database so that each time any particular quiet logs into the framework, he/she can effortlessly get to their total therapeutic history at whatever point required. In addition, it makes a difference the specialist to allude their patient's

© Daffodil International University

therapeutic history for any assist medicines. This permits for an automated persistent specialist taking care of framework through a web interface. This framework too permits quiet to send their documents may it be their reports or any other pictures.

#### 1.2 Motivation

Around the world, technology is becoming increasingly significant in the field of health care. In our country we consider about the health care cost, healthcare provider job satisfaction, sufferings for the patients live in rural area, traffic congestion, although Bangladesh has suffered the effects of pandemic, Since the outbreak of the pandemic, so We came up with the concept to create an online long distance heal care system.

#### 1.3 Objectives

- 1. to reduce health care costs
- 2. improve persistent
- 3. outreach
- 4. Increased healthcare provider job satisfaction.
- 5. Less suffering for patients who lives in a rural area
- 6. Improving the medical system
- 7. Reduce traffic congestion

#### 1.4 Expected Outcomes

Efficient doctor patient management system will reduce health cost.will save money. people live here under below line.so its most of the people are unable to go to the doctors chamber after a long journey with transportation cost. besides patients like a pregnant women its a great opportunity for them to consult with doctor without going out from home

#### **CHAPTER 2**

#### **BACKGROUND STUDY**

### 2.1Terminologies

A website serves as an online health service where user can register as a patient & a doctor can register as a doctor. a patient can book an apportment for a doctor, admin can verify a doctor after his or her registration, if the doctor is verified he or she can see the appointments also can changing schedule, online payment is available for the user [6].

#### 2.2 Related works

Related works

1. Sebaghar: Online Doctor Video Consultation App picture as figure

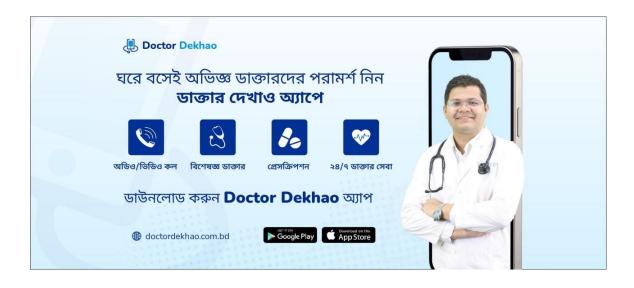

Figure 2.1: Doctor Dekhao Page

#### 2. Dakter bhai Banglalink healthcare app

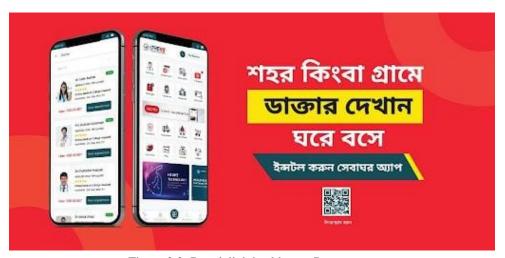

Figure 2.2: Banglalink healthcare Page

#### 3. Tonic

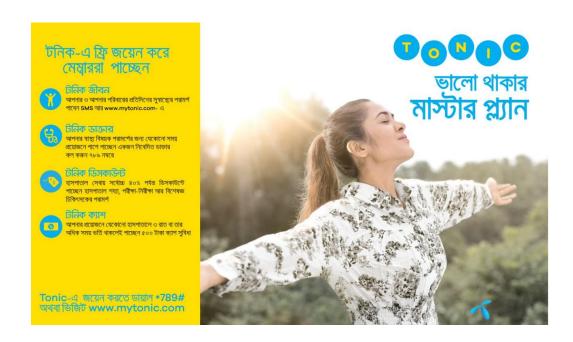

Figure 2.3: Tonic Page

#### 4. Seekmed

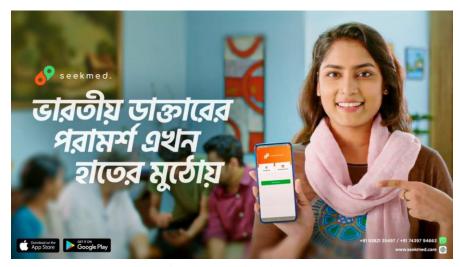

Figure 2.4: Seekmed Page

### 2.3 Challenges

Still we need some development for the Project.we are concerned about the secuirity features.it need more developmet.in authentication we have used Bycript.A user can register through passwords of eight digits.if the user foegets his password he or she also can change the password.But in this case we need more secuirityfeatures.we are trying to overcome all the challenges that we faced through the development period.

#### **CHAPTER 3**

### REQUIREMENTS SPECIFICATIONS

#### **3.1 Modeling Operational Processes**

Modeling Operational Forms could be a graphical delineation of any company's or website's business demonstrate or handle, as well as the forms that make it function. We illustrated in our BPM how a client may get to both free and premium substanceafter correctly completing a buy utilizing the installment benefit. Courses, web journal passages, pdf books, online tests, work declarations, and other assets may be found here

#### 3.2 Gathering and Analyzing Requirements

This assignment is concerned with the inquire about, arranging, development, operation, and assessmentefficient doctor patient systems to offer consumer-pleasant environment to get best user satisfaction ,experienceA few fundamental necessities and collections are required to fulfill our site. These can be pointed out as:

- admin panel
- news & articles
- user profile
- doctor profile
- blood bank
- payment gateway

### 3.3 Models and Specification of Use Cases

The utilize situation could be a technique for organizing and distinguishing framework needs in a framework. We created a utilize case show based on figure that characterizes our on-screen characters and their functions. Our parts are a client, an editor, a coach, and an authority.

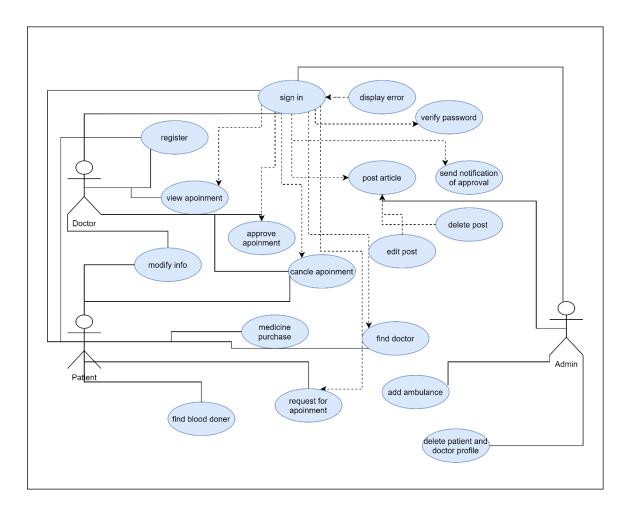

Figure 3.1: Models and Specification of Use Cases

# 3.4 Model of the System in UML

Table 3.1: Model of The System in UML for User Registration

| Model of the      | User Registration                      |
|-------------------|----------------------------------------|
| System            |                                        |
| Principal         | Patient, Admin                         |
| Character         |                                        |
| Additional Player | Empty                                  |
| Well before       | Empty                                  |
| Scenario          | Enter your Name                        |
|                   | • Enter the Correct email Address      |
|                   | • Enter passwords                      |
|                   | • Enter confirmation key               |
| Post-condition    | Whether you signed up properly or not, |
|                   | • Login                                |

Table 3.2: Model of The System in UML for login

| Model of the    | Login                    |
|-----------------|--------------------------|
| System          |                          |
| Principal       | Patient, Admin           |
| Character       |                          |
| Secondary Actor | Empty                    |
| Pre-condition   | Sign up                  |
| Scenario        | • enter the correct mail |
|                 | • enter passwords        |
| Post-condition  | Valid or invalid login   |
|                 | • Portal                 |

Table 3.3: Model of The System in UML for patient login

| Model of the    | Duo Cilo sottino                       |
|-----------------|----------------------------------------|
| Model of the    | Profile setting                        |
| System          |                                        |
| Principal       | Patient or User                        |
| Character       |                                        |
| Secondary Actor | Empty                                  |
| Pre-condition   | Login                                  |
| Scenario        | Modernize the photo of profile picture |
|                 | Modernize the name                     |
|                 | Modernize the mail                     |
|                 | Modernize the key                      |
|                 | • Close your account                   |
| Post-condition  | Modernize the successful               |
|                 | • Check my profile                     |
|                 | • Portal                               |

### 3.5 Requirements for Designing

Table 3.4: Requirements for Designing Analysis Table

| Module | Objectives         | Evaluation of Requirements              |
|--------|--------------------|-----------------------------------------|
| Admin  | Admin Tasks        | • The admin has control overuser roles. |
|        |                    | • An admin can change orremove a user's |
|        |                    | position.                               |
|        |                    | • The list of accessible                |
|        |                    | resources is visible to the             |
|        |                    | admin.                                  |
|        |                    | • The admin can change and              |
|        |                    | add materials.                          |
|        |                    | • doctor and patinmight be approved by  |
|        |                    | the                                     |
|        |                    | admin.                                  |
| Users  | Users Interactions | Users can register and log in using     |
|        |                    | avalid email address.                   |
|        |                    | • A user's profile can be updated.      |
|        |                    | • The users can blog and                |
|        |                    | uploadhandwritten notes.                |
|        |                    | • Users can purchase medicine.          |
|        |                    |                                         |

### 3.6 User login

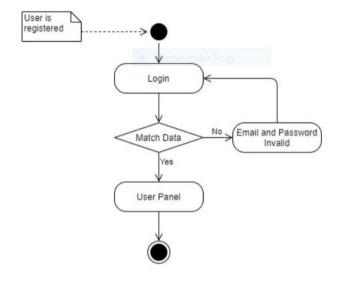

Figure 3.2: User login

# 3.7 Manage doctor

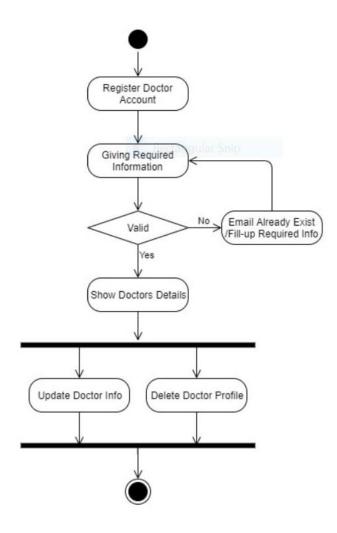

Figure 3.3: Manage doctor

# 3.8 Manage patients

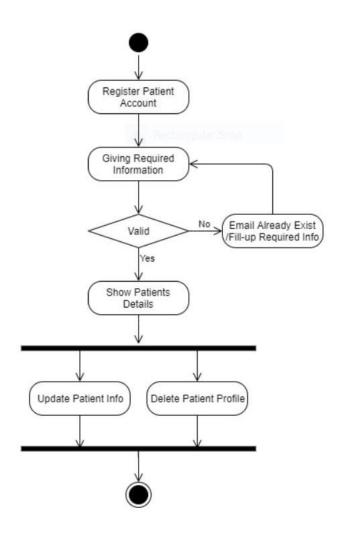

Figure 3.4: Manage patients

# 3.8 Manage transaction

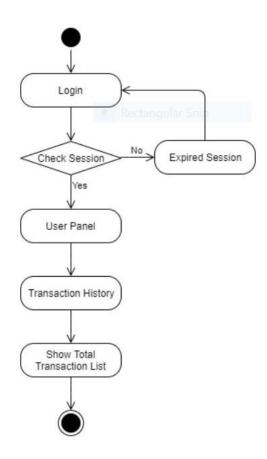

Figure 3.5: Manage transaction

# 3.8 Manage appointments

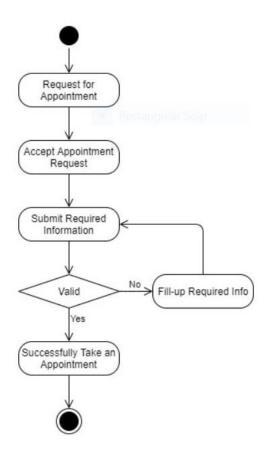

Figure 3.6: Manage appointments

#### **CHAPTER 4**

#### **DESIGN SPECIFICATION**

#### 4.1. Front-end Design

In the front-end we have worked withHtml,Css,Javascript& React jsframework.its a user friendly and easy to work with framework.its very powerful framework.the user will experience a nice view of front end graphics [4].

- Respond System: One of the foremost well-known javascript systems for creating interactive client interfacing is Respond. In respects to legal and helps within the determination of our interface architecture's Relaxation.
- Fabric UI Modules: Fabric UI could be a framework that lets us consequence and utilize a variety of modules in our Respond ventures to form a watcher interface.
- Axios Library: It's a Javascript framework for making Demands to the server from a browser that underpins the guarantee API to a NodeJS server. It is additionally able of canceling demands

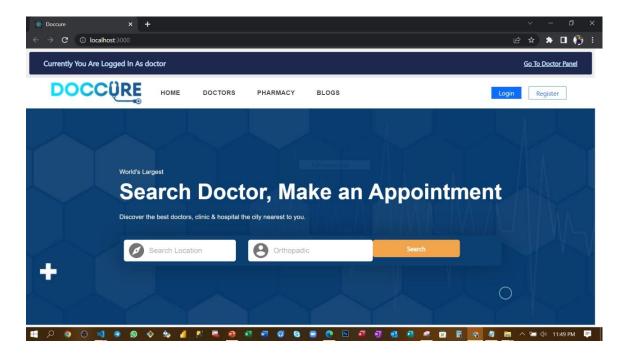

Figure 4.1: Home Page

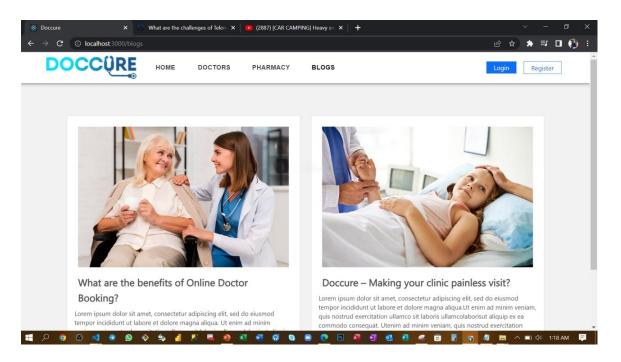

Figure 4.2: Blog Page

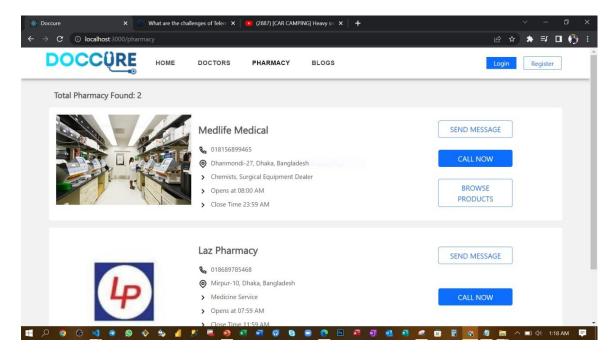

Figure 4.3: Pharmacy Page

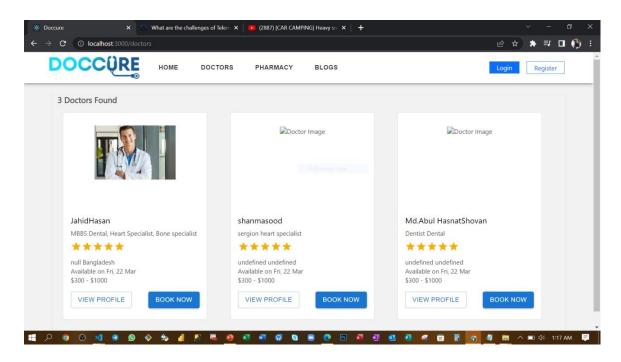

Figure 4.4: Doctor Found Page

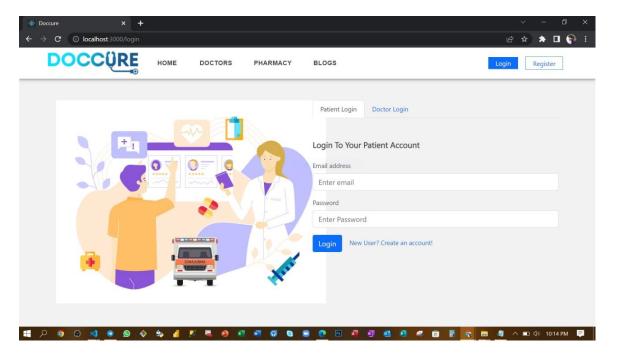

Figure 4.5: login Page

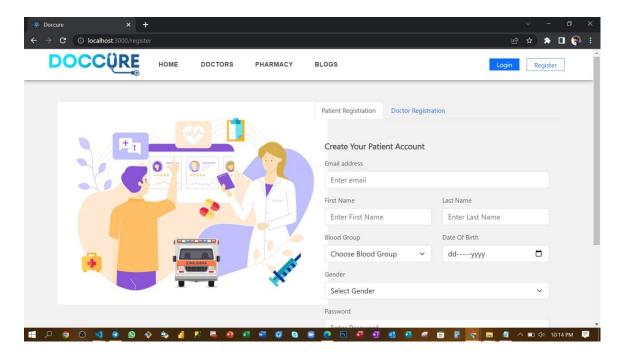

Figure 4.6: Register Page

### 4.2 Back-end Design

Bcakend format makes a web location energetic.it describes how the the internet site works.the designers are allued web security, substance, fabric of the site.backend is foremost complex and basic portion of web location.total web basically completely gadget depends.designer wants manage differing stages approval, administration, records and so on [7].

#### **4.3 Interaction Design and User Experience (UX)**

User will experience a smooth user friendly design. Smooth navigation makes it better to use also the dark mode will increase best user experience anyone can easily findout the highlights the home page, doctors page and blogs are illustration filled pages so the all the user can easily understand that whats the page for any kind of activities gives a pop up message to the user to guide the [10] user can fild out information in pop ups and notifications all kind of activities creates different different notifications to the user.

### **4.4 Implementation Requirement**

- The front-end site is made utilizing Respond system.
- We have utilized Postman for the testing our API.
- Approval and confirmation on the client side is done with advanced JavaScript.
- Any invalid information input in shape ought to be cautioned by different mistake messages.

#### **CHAPTER 5**

#### IMPLEMENTATIONAND TESTING

#### **5.1.** Implementation of Database

In our site we have actualized MongoDB as our database. It is document-orientated . that makes a different information in JSON-like files with energetic construction. It approaches that it may keep our information comprising areas records. MongoDB records are similar to JSON objects. Our plan of the productive specialist persistentframework comprises of 8 substances, where the particular substances will be our database collection in our mongo dB chart book databaseand the usage of productive specialist quiet database pattern. Our substances are:

.services

- .admin Panel
- .Doctorregistration
- .patient registration
- .doctor sign in
- .patient sign in

#### **5.2 Implementation of Frontend Design**

In authentication we have used Bycript. There will be a enrollment prepare and the capacity to log in as a enrolled client with a totally special profile which will be edited.

Dashboard-There will be a dashboard page that appears diverse highlights that we are giving to the clients, teaches.

Adminpanel:An admin dashboard device for location organization, including doctor verification, medicine shop adding, patient verification.

Doctors-in the doctors page the verified doctors list will be shown

Patient& doctor register-in this page patient & doctor can register as pateint& doctor filling up couple of information along with passwords

Sign in- in this page patient & doctor can sign in as pateint doctor filling up couple of information along with password.

pharmacy- in pharmacy page shops added shops will be shown

#### **5.3 Testing Implementations**

Test comes about and reports are the crucial portion of an application to legitimize in the event that the application is ready to dispatch or not. This could be gotten through assessing all the highlights. We need to run different sorts of testing to check the practically works precisely as we expected. There are diverse sorts of testing including:

- Usefulness testing
- Ease of use Testing
- Web UI Testing
- Compatibility Testing
- Execution Testing
- Security Testing

After passing through these tests effectively we will guarantee our application to dispatch. We have tried these through diverse phones, tablets and pc. At the conclusion,we carried out the results and the benefits of convenience of testing:

- Best UI for interaction.
- Simple to utilize by the users.
- Framework is simple to utilize and search.
- Application is more promptly acknowledged by users.
- Great quality of application all through the market.

# **5.3.1 Login Test Case**

Table 5.1: Login Test Case

|            | Email    | F             | T            | F             | T            |
|------------|----------|---------------|--------------|---------------|--------------|
| Conditions | Password | F             | F            | T             | T            |
|            |          | Error: Please | Error:       | Error: Please | Successfully |
| Actions    | Result   | enter valid   | Please enter | enter valid   | Logged in    |
|            |          | email and     | valid email  | email and     |              |
|            |          | password      | and          | password      |              |
|            |          |               | password     |               |              |
|            | Expected | Error: Please | Error:       | Error: Please | Successfully |
|            | Result   | enter valid   | Please enter | enter valid   | Logged in    |
|            |          | email and     | valid email  | email and     |              |
|            |          | password      | and          | password      |              |
|            |          |               | password     |               |              |

# **5.3.2** Change Password Test Case

Table 5.2: Change Password Test Case

|            | Old      | False       | True     | False         | True     |
|------------|----------|-------------|----------|---------------|----------|
| Conditions | Password |             |          |               |          |
|            | New      | False       | False    | True          | True     |
|            | key      |             |          |               |          |
|            |          | Error:      | Error:   | Error: Please | Password |
| Actions    | Result   | enter valid | enter    | enter valid   | Changed  |
|            |          | email and   | valid    | password      |          |
|            |          | password    | password |               |          |
|            | Result   | Error:      | Error:   | Error:        | Password |
|            |          | enter       | enter    | enter         | Changed  |
|            |          | valid       | valid    | valid         |          |
|            |          | password    | password | password      |          |

# **5.3.3** Test Case Evaluation

Table 5.3: Test Case Evaluation

| Test Case    | Test Input   | Expected      | Obtained      | Pass/Fail | Tested on |
|--------------|--------------|---------------|---------------|-----------|-----------|
|              |              | Outcome       | Outcome       |           |           |
| 1.           | Valid email, | Successfully  | Successfully  | Pass      | 5-8- 2022 |
| Registration | username,    | registered    | registered    |           |           |
|              | password     |               |               |           |           |
| 2. Login     | Login via    | Successfully  | Successfully  | Pass      | 5-8- 2022 |
|              | mobile, pc,  | login         | login         |           |           |
|              | tab          |               |               |           |           |
| 3. Passwords | Invalid      | Alert the     | Show          | Pass      | 5-8- 2022 |
|              | passwords    | password. is  | warning       |           |           |
|              | or blank     | wrong or if   |               |           |           |
|              | area         | an area is    |               |           |           |
|              |              | blank.        |               |           |           |
| 4. Profile   | Access and   | Profile       | Correctly     | Pass      | 5-8- 2022 |
| setting      | update your  | details may   | display and   |           |           |
|              | profile      | be seen and   | update data   |           |           |
|              | information  | updated       |               |           |           |
| 5. Blog post | Add title,   | Blog posted   | Blog posted   | Pass      | 5-8- 2022 |
|              | description  | successfully  | successfully  |           |           |
|              | and image    |               |               |           |           |
| 6. Comment,  | Comment      | Comment,      | Comment,      | Pass      | 5-8- 2022 |
| Like &       | to any post, | like, dislike | like, dislike |           |           |
| Dislike      | like or      | added         | added         |           |           |
|              | dislike      |               |               |           |           |
| 7.Search     | Search any   | Show the      | Show the      | Pass      | 5-8- 2022 |
|              | keyword in   | searched      | searched      |           |           |
|              | search bar   | output        | output        |           |           |
| 8.Logout     | Click        | Logout from   | Log out       | Pass      | 5-8- 2022 |
|              | logout       | the user      | effectively   |           |           |
|              | button       | account       |               |           |           |

### **5.4 Test Results and Reports**

Test comes about and reports are the crucial portion of an application to legitimize in case the application is ready to dispatch or not. This will be gotten through assessing all the highlights. We need to run different sorts of testing to check the practically works precisely as we expected. There are a few shapes of testing, incorporate as: Regression, Usefulness, and Security Scalability and Performance Interoperability of frameworks and usability Disaster recuperation and globalization Upgrade / Installation. After passing through these tests effectively we will guarantee our application to dispatch. We have tried these through distinctive phones, tablets and pc. At the conclusion, we carried out the results and the benefits of ease of use of testing: Best UI for interaction. Users will discover it basic to use. The framework is basic to explore and search. Application is more promptly acknowledged by users. Good quality of application all through the showcase.

#### **CHAPTER 6**

### SOCIETY, THE ENVIRMENT, AND LONG - TRRM SUSTAINABILITY

#### **6.1 Society impact**

Doctor patient management system (telemedicine) increments get to healthcare for patients who confront obstructions such as separate (particularly those in rustic ranges), transportation, or caretaker accessibility. Immunocompromised patients now not have to be chance securing irresistible diseases. Reduce healthcare costs, improve persistent [9].

Outreach and wellbeing results, and alter the way suppliers treat their patients. This system increments persistent engagement by making a difference them keep up checkup arrangements and care plans. Virtual meetings moreover make it simpler for patients to reach out to their doctors, report early caution signs or any wellbeing concerns, and take after through on their arrangements

#### **6.2** Environment impact

Telemedicine and wellbeing data innovation offer assistance spare time, vitality, crude materials (such as paper and plastic), and fuel, subsequently bringing down the carbon impression of the wellbeing industry. By actualizing green hones, for occurrence, by locks in in carbon credit programs, the wellbeing industry seem advantage monetarily as well as diminish its negative affect on the wellbeing of our planet. Companies that diminish their carbon emanations by executing energy-saving hones can offer their carbon credits to companies that transmit more carbon than passable by their legitimately official commitment. These carbon benefits can at that point be utilized for healthcare investigate or to supply healthcare to the underserved. Alternatively, the reserve funds might be utilized for green acquiring and to actualize other carbonreducing exercises. This report audits the various conceivable alternatives for the American wellbeing industry to ended up greener and lower its carbon impression whereas at the same time getting to be more time- and taken a toll efficient

#### **6.3 Ethical aspect**

Taking after moral issues in telemedicine could be a essential viewpoint of high quality services Consideration to moral issues in telemedicine ensures a more secure utilize of the administrations. Technology, doctor-patient relationship, information secrecy and security, informed consent, patient's and family's fulfillment is highly observed here a patient can book an appointment, select a preferable doctor, and select a date for consultation. First the patient need to sign up as a patient or as a user. Then a patient can book an appointment according to his/her demand. User can create a strong password. We have followed all possible ways for a good authentication system throughout the system

#### **6.4 Sustainability Plan**

Better communication with chronically ill patients more complete and accurate patient information increased patient ownership of their own care Offer forms and workflows that are simple to utilize and to customize. Guarantee that the entrance is reasonable for suppliers. Make beyond any doubt that the understanding information is versatile so that suppliers can share it with other suppliers. Give framework overhauls to keep the entry up-to-date. We are also looking for a heart disease predictions system that can detect heart issues using machine learning with python. The possible solution for thisfirst we will make the model (colab) save is as. Then use it as a json request from a docker image. If it's possible then this system will be a complete package for a patient to get healthcare services

#### **CHAPTER 7**

#### CONCLUSION & FUTURE SCOPE

#### 7.1Discussion and Conclusion

The utilize of telehealth and online Wellbeing benefit have demonstrated to be useful for both patients and suppliers. Patients regularly got to drive to be seen in individual for follow-up arrangements or indeed to inquire questions that may effectively be replied over an Wellbeing app. Giving patients the alternative to seek therapeutic care by interfacing through an app on a web available gadget will not as it were diminish healthcare costs, but moreover diminish the number of pointless visits. Wellbeing apps moreover give the opportunity for patients to be seen by pros that they may not have the alternative to see something else. Wellbeing moreover has the potential to supply helpful, quality benefit to those who may have trouble getting to care something else. For illustration, a single mother with a later determination of Multiple Sclerosis. Attempting to oversee both children, a work, lodging / nourishment, etc. it is effectively justifiable how attending to arrangements may be put on the back burner. Advertising telehealth arrangements through an Wellbeing app would permit her to check in with her supplier, inquire questions, and still be able to care for her family. This would diminish the stretch of driving too/from the arrangement and lost work for said arrangement.

#### 7.2 Scope for Further Development

We confronted numerous challenges amid the improvement handle of this extend. Gratefully we were able to overcome most of the challenges, but we still have a few issues that we could not settle due to restricted time imperatives, mechanical challenges, need of subsidizing and lack of encounter in this field. A few of the impediments are recorded below: the video calling system need to developed we could not implement that right now cause its a prototype now. so for for some services we need to go through a economical background. we are intend to implement data science in this project. so it can predict on a specific diseas through the symptoms given by a user.

#### Reference

- [1]. HTML, CSS, PHP<<<a href="https://www.w3schools.in//">>> last access 11/01/2021 at 9:40 AM</a>
- [2]. Use Case Diagram<<<u>https://about.draw.io/uml-use-case-diagrams-with-draw-io/</u>>>last access 29/02/2021 at 8:00 PM
- [3]. Bootstrap<<<a href="https://getbootstrap.com/">https://getbootstrap.com/</a>>> last access 29/01/2021 at 3:12 PM
- [4]. GitHub << https://github.com/patrickkunka/easydropdown>> last access 5/02/2021 1:25 AM
- [5]. Animate.CSS << <a href="https://daneden.github.io/animate.css/">https://daneden.github.io/animate.css/</a>> last access 15/01/2021 at 3:20 PM
- [6]. Data-Driven Documents << https://d3js.org/>> last access 26/02/2021 at 6.09PM
- [7]. Front Awesome<< <a href="https://fontawesome.com/">>> last access 21/01/2021 at 11:07 PM</a>
- [8] Overall information, <a href="https://www.wikipedia.org/last">https://www.wikipedia.org/last</a> access 21/06/2022 at 11:07 PM
- [9] Report layout and information, https://sites.google.com/daffodilvarsity.edu.bd/picsediu/downloads/lestaccess21/06/2022 at 11:07 PM

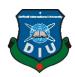

# **Daffodil International University**

# **Faculty of Science and Information Technology**

**Department of Computer Science and Engineering** 

### **Project Documentation Summary Report**

(Filled by Supervisor)

| (Timed by Supervisor)        |                 |    |  |  |  |
|------------------------------|-----------------|----|--|--|--|
| Student ID <b>181-15-107</b> | 725 173-15-1043 | 33 |  |  |  |
|                              |                 |    |  |  |  |

| SL# | Items to be checked                                                                                               | Status (Tick) |    | Comment |
|-----|----------------------------------------------------------------------------------------------------|---------------|----|---------|
| 01  | Title of the Work. (Checked and correct)                                                                          | Yes√          | No |         |
| 02  | Abstract (Checked and correct)                                                                                    | Yes√          | No |         |
| 03  | Table of Contents (Checked and correct)                                                                           | Yes√          | No |         |
| 04  | Formatting (line spacing, font name, font size, orientation) (Checked and correct)                                | Yes√          | No |         |
| 05  | Figure (Numbering, Properly visible, orientation, caption, mentioned in corresponding text) (Checked and correct) | Yes√          | No |         |
| 06  | Table (Numbering, Properly visible, orientation, caption, mentioned in corresponding text) (Checked and correct)  | Yes√          | No |         |
| 07  | Originality of the Report (Verified or not)                                                                       | Yes√          | No |         |
| 08  | Fully Developed Specification (Checked and correct)                                                               | Yes√          | No |         |
| 09  | Implementation and Evaluation (Described with appropriate figure)                                                 | Yes√          | No |         |
| 10  | Spelling and Grammar checking (Checked)                                                                           | Yes√          | No |         |
| 11  | Limitations and Conclusions (Exists or not)                                                                       | Yes√          | No |         |
| 12  | References (IEEE style)                                                                                           | Yes√          | No |         |
| 13  | Citations (Properly Cited)                                                                                        | Yes√          | No |         |

I checked all the points mentioned above and hereby recommend this internship for final-defense.

May 12,09.22

Supervisor Name: **Dr. Moushumi Zaman Bonny**, Assistant Professor, Department of CSE

#### Hnt

#### ORIGINALITY REPORT

18%

18% INTERNET SOURCES

0%

D%
PUBLICATIONS

%

STUDENT PAPERS

#### PRIMARY SOURCES

1

dspace.daffodilvarsity.edu.bd:8080

Internet Source

17%

2

www.broadbandcommission.org

Internet Source

<1%

3

Reginald L. McGee, Gregory K. Behbehani, Kevin R. Coombes. "Differential correlation across subpopulations of single cells in subtypes of acute myeloid leukemia", Cold Spring Harbor Laboratory, 2022

<1%

Exclude quotes Off
Exclude bibliography Off

Exclude matches

Off